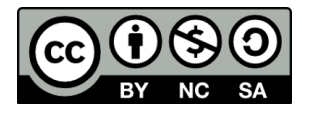

**Japani 3: Näppäimistö KiVAKO-hanke 2020**

# **Japani 3**

# JP-NÄPPÄIMISTÖN 101

## Asennus

Windows-näppäimen kautta pääset hakemaan "Kieliasetukset".

# Käyttö

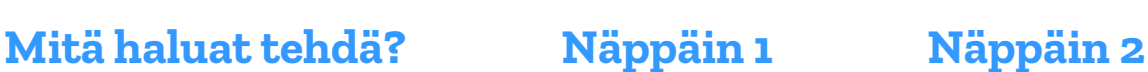

**Näppäimistön kielen vaihto** Shift > Alt

### **Näppäimistön merkistön vaihto:**

- hiraganoiksi tai roomajeiksi
- katakanoiksi
- katakanoista hiraganoiksi

## Sanan kirjoitusasun pudotusvalikko

### **Sanan kirjoitusasun valinta**

- 
- 
- 
- 
- 
- 
- -

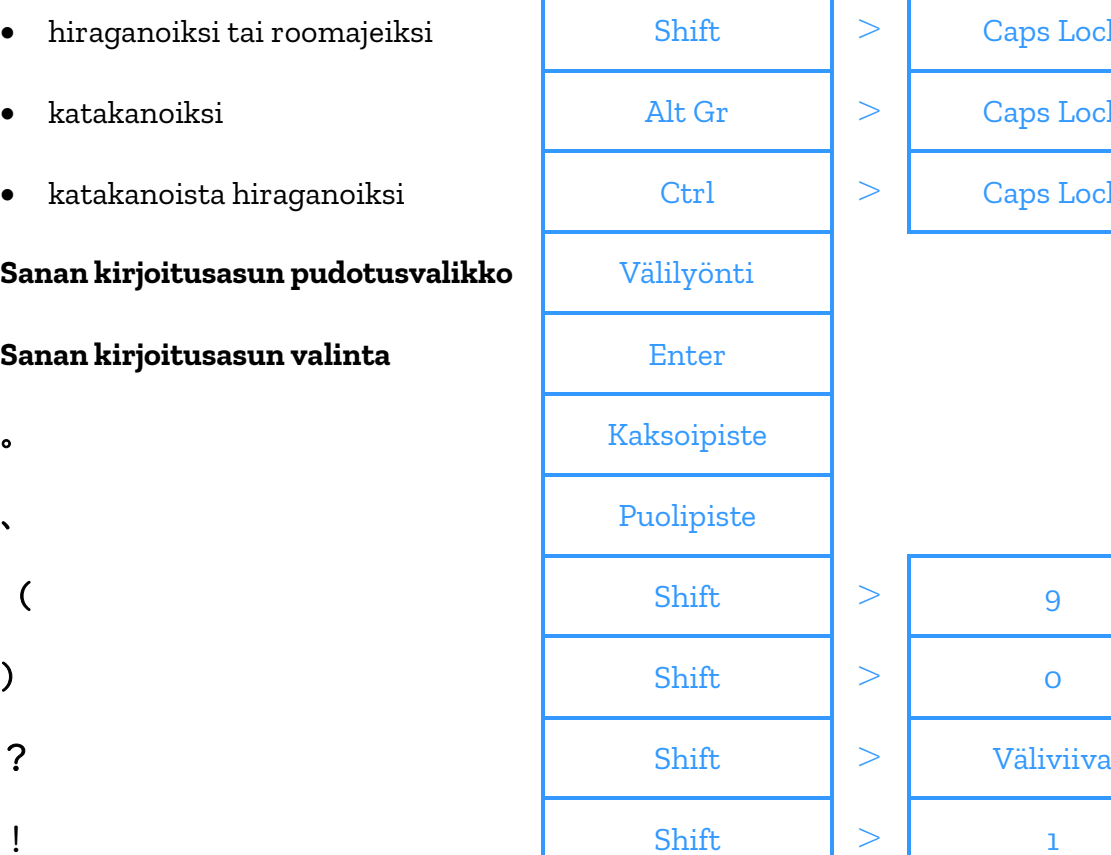

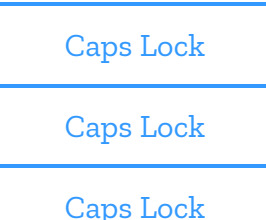

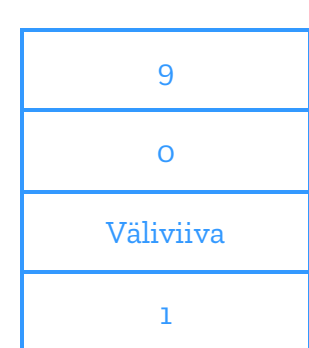